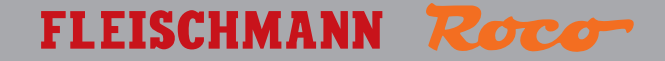

# **multiMAUS** Kurzanleitung

 $\bigoplus$ 

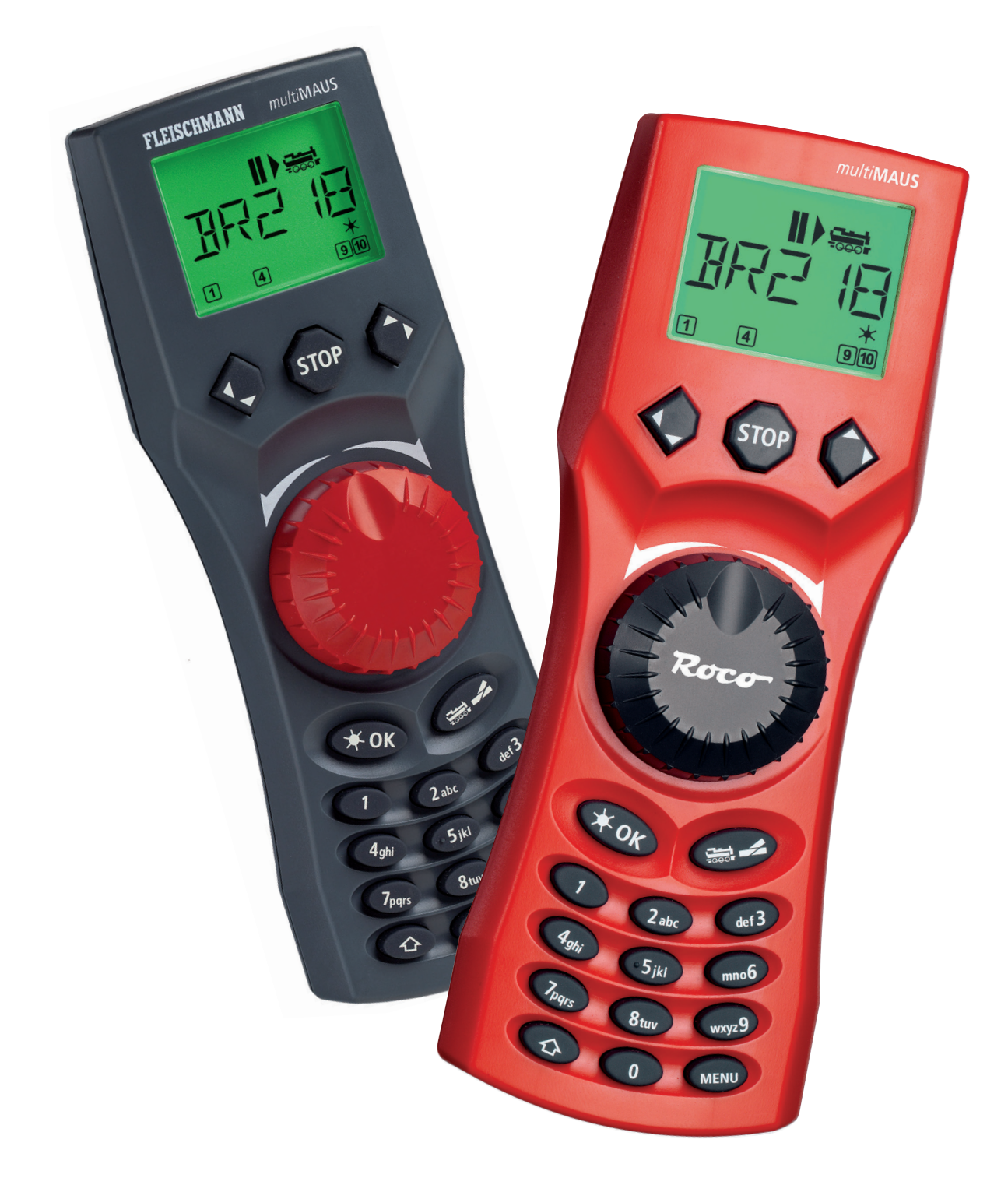

990001

 $\bigoplus$ 

 $\bigoplus$ 

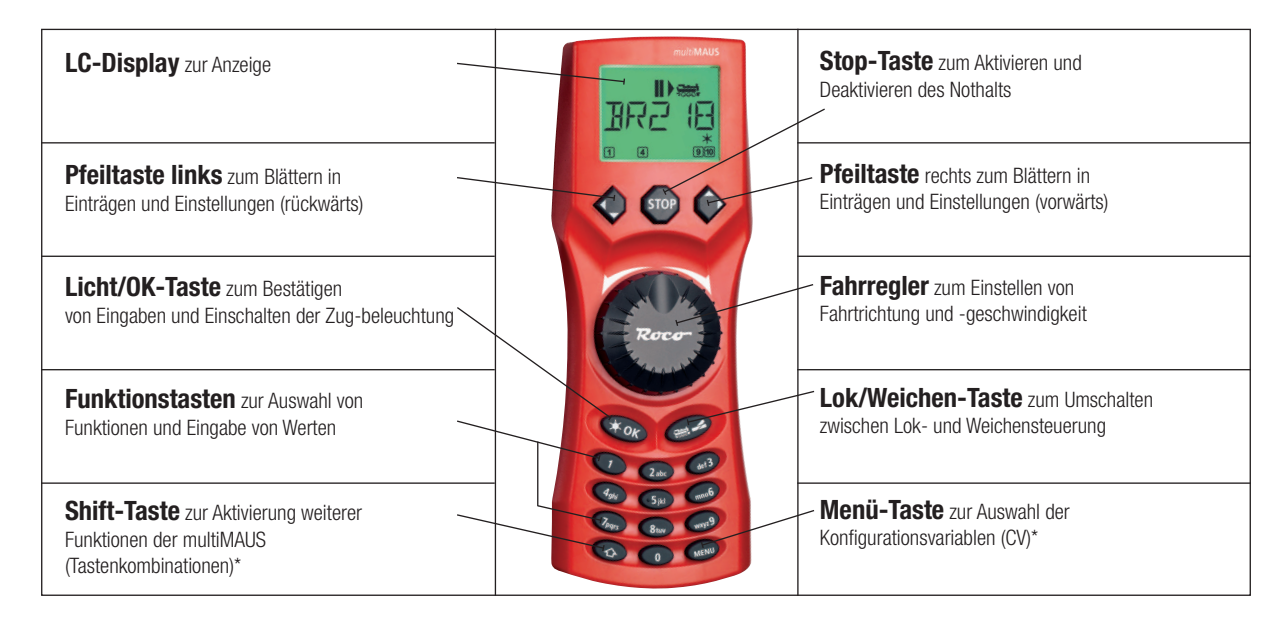

 $\bigoplus$ 

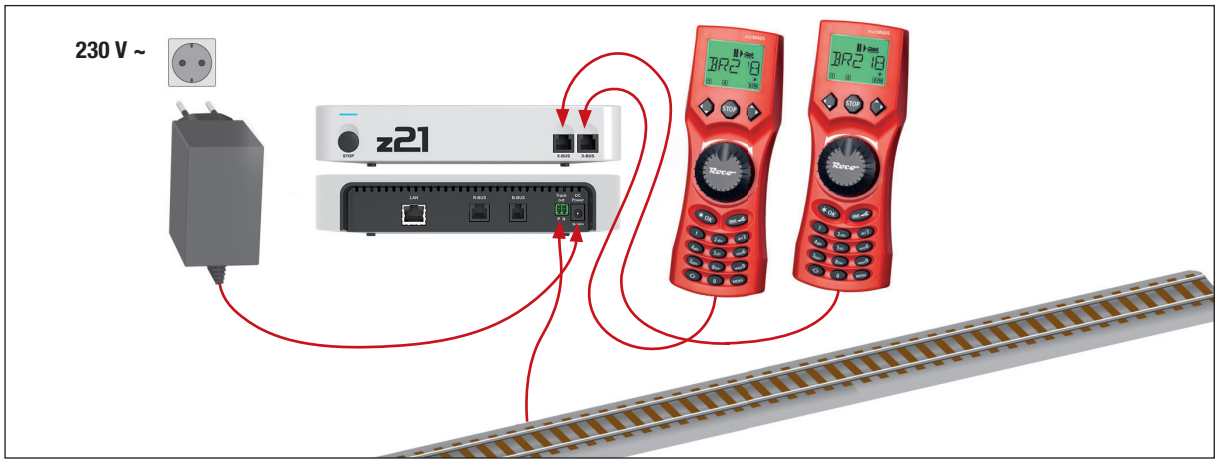

\* Die angegebenen Funktionalitäten beziehen sich lediglich auf diese Kurzanleitung.

Weitere Funktionalitäten der multiMAUS und mehr Informationen finden Sie online unter http://www.roco.cc/?id=119.

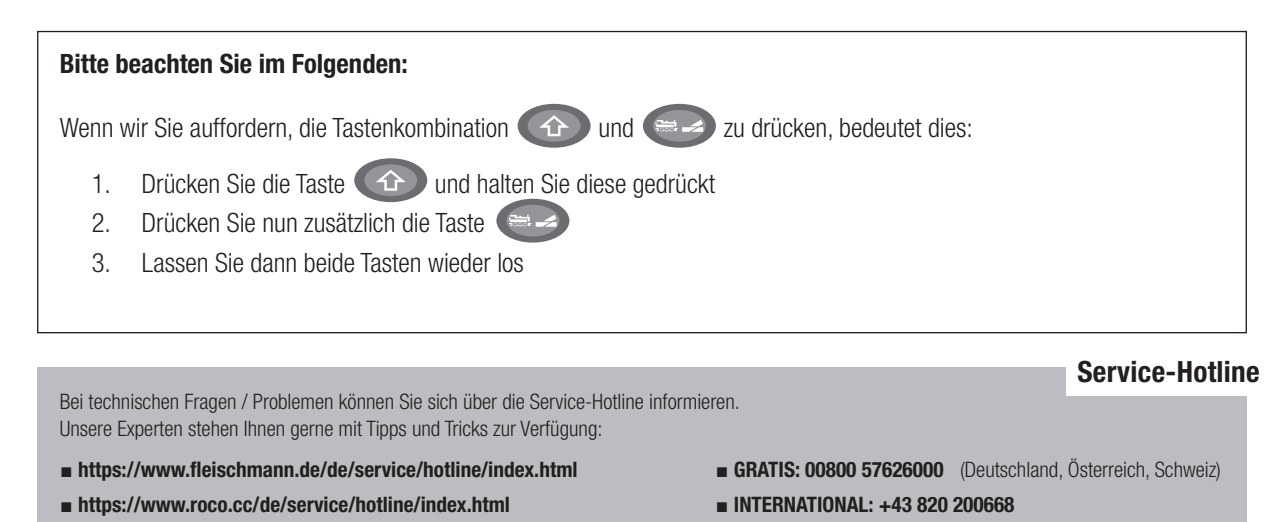

 $\bigoplus$ 

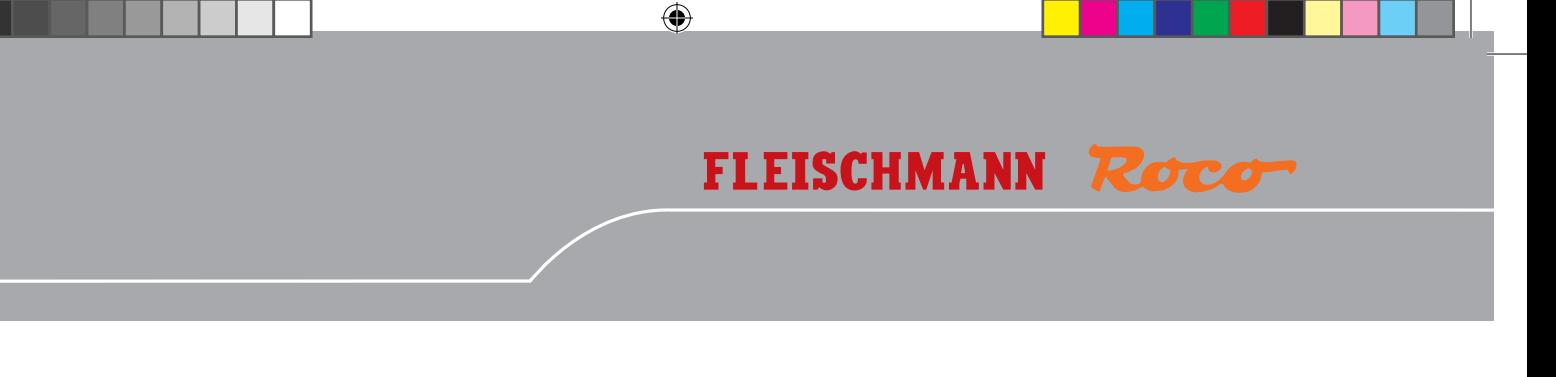

## **Herzlichen Dank, dass Sie sich für eines unserer digitalen Startsets entschieden haben!**

### **In dieser Kurzanleitung erfahren Sie:**

- 1. Wie Sie mit der multiMAUS digitale Lokomotiven anwählen und steuern.
- 2. Wie Sie Lokomotiv-Funktionen wie Licht oder Sound an- und abschalten.
- 3. Wie Sie Ihre Loks im Notfall über die multiMAUS stoppen.
- 4. Wie Sie mithilfe der multiMAUS neue Loks an Ihrer Digitalanlage anmelden.

## **1. Lokauswahl**

Um Ihre Lok mit der multiMAUS zu steuern oder Einstellungen zu verändern, müssen Sie die Lok zuerst auswählen. Dafür gibt es zwei Möglichkeiten: den Bibliotheksmodus oder den Adressmodus. Jedes Mal, wenn Sie Ihre multiMAUS einschalten, startet sie im Bibliotheksmodus.

#### 1.1 Bibliotheksmodus

 $\textcircled{\scriptsize{*}}$ 

Im Bibliotheksmodus der multiMAUS sind Ihre Lokomotiven nach ihren Namen sortiert. Um die Lok auszuwählen, die Sie steuern möchten, blättern Sie einfach mit den Pfeiltasten durch die Bibliothek.

Wenn Sie Ihre Anlage einschalten, zeigt das multiMAUS-Display den Namen der zuletzt verwendeten Lok an. Bei der ersten Inbetriebnahme steht im Display "Lok 1" – der werkseitig vergebene Name Ihrer Startset-Lok.

#### 1.2 Adressmodus

Alternativ können Sie die Loks auch durch die Eingabe der Dekoderadresse ansteuern. Der Dekoder befindet sich in Ihrer Digitallok und empfängt die Steuerungssignale Ihrer multiMAUS.

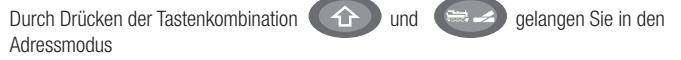

- Zur gewünschten Dekoderadresse gelangen Sie entweder über die Pfeiltasten oder indem Sie die Adresse der Lok direkt eingeben
- **Drücken Sie dazu zuerst 4**
- Das nebenstehende Display 2 erscheint. Geben Sie die Lokadresse im Zahlenfeld ein
- Um zum Beispiel die Lokomotive mit der Dekoderadresse "3" auszuwählen das ist der von werkseitig bei allen Lokomotiven voreingestellte Wert - drücken Sie einfach def 3
- Drücken Sie  $(*)$ , um Ihre Eingabe zu bestätigen

Zurück in den Bibliotheksmodus gelangen Sie durch erneutes Drücken der

Tastenkombination (4) und

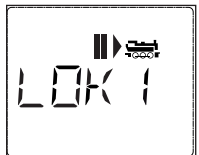

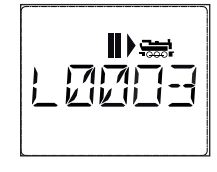

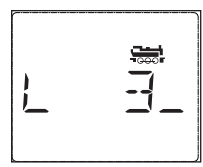

## **2. Fahren**

Wenn Sie im Display den Namen oder die Dekoderadresse der gewünschten Lok sehen, genügt ein Dreh am Fahrregler und sie fährt los. Beachten Sie bitte die folgenden Tipps.

 $\bigoplus$ 

#### 2.1 Vor der Fahrt

Stellen Sie die Lok auf das Gleis und drehen Sie den Fahrregler Ihrer multiMAUS nach rechts. Fährt Ihre Lok nach rechts, steht sie in der richtigen Richtung. Fährt sie nach links, drehen Sie die Lok einfach um.

#### 2.2 Fahren

 $\bigoplus$ 

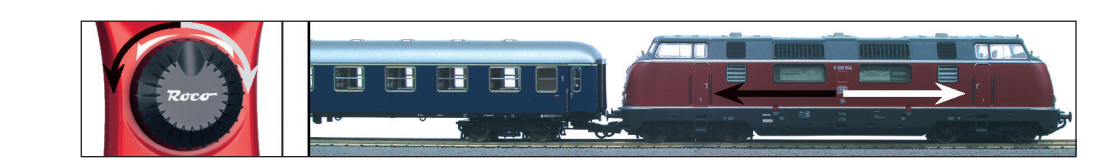

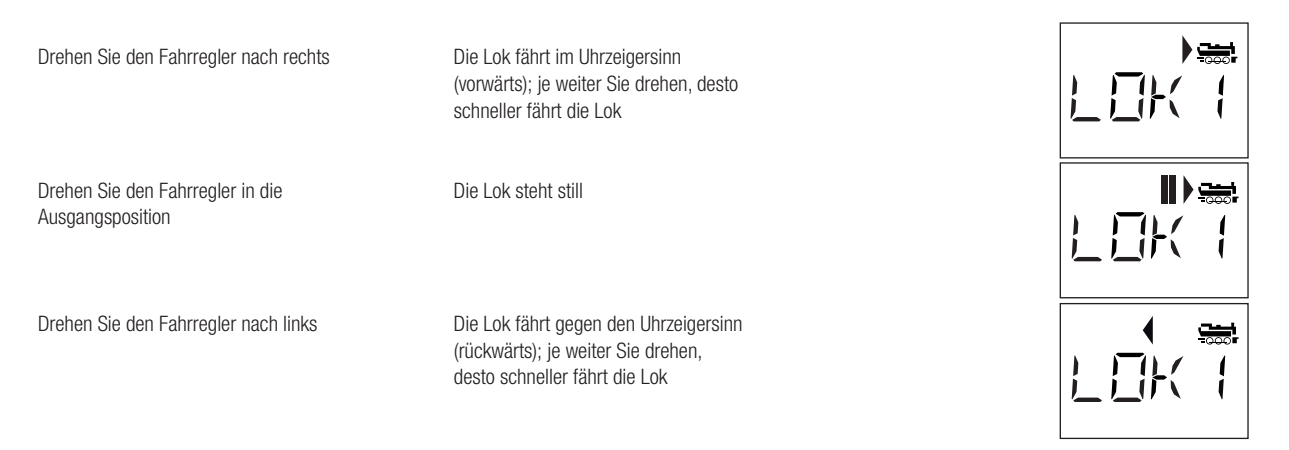

## **3. Funktionen**

Durch Drücken bestimmter Tasten oder Tastenkombinationen auf der multiMAUS können Sie digitale Funktionen Ihrer Lok – etwa Licht und Sound – aktivieren. Drücken Sie die gleiche Taste oder Tastenkombination ein zweites Mal, schalten Sie die Funktion ab. Über welche Funktionen Ihre Lok verfügt und wie Sie diese ansteuern, lesen Sie in der Betriebsanleitung der Lok. Angesteuert werden die Funktion wie folgt:

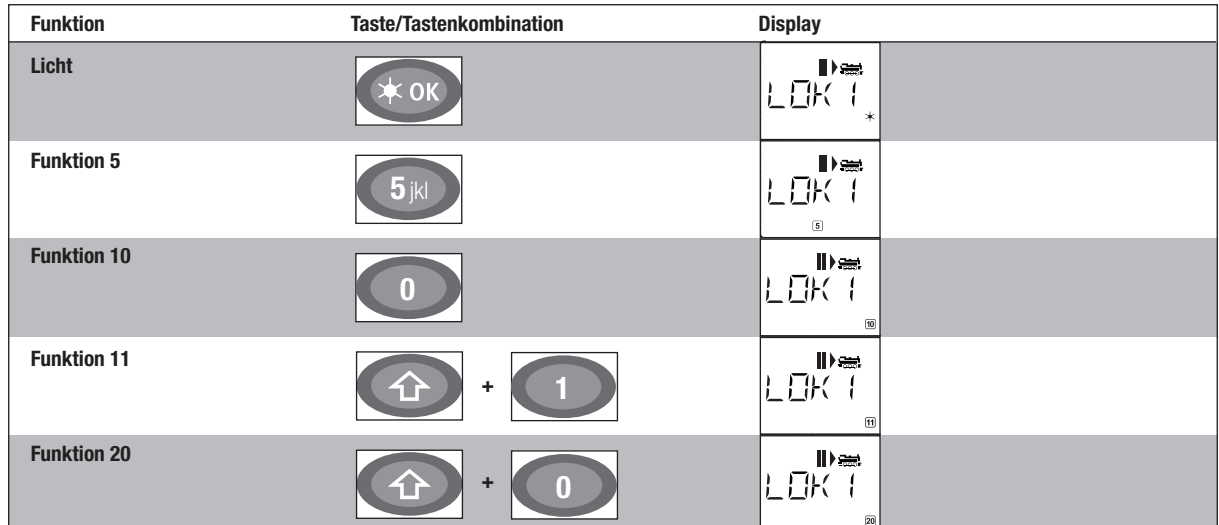

 $\bigoplus$ 

#### **www.fleischmann.cc www.roco.cc**

 $\bigoplus$ 

## **4. Nothalt**

- Um Lokomotiven schnell zum Halten zu bringen, drücken Sie Damit unterbrechen Sie die Spannung auf der gesamten Anlage. **STOP**
- Drücken Sie **STOP** ein zweites Mal, um den Nothalt aufzuheben und den Fahrbetrieb fortzusetzen ST0P
- Bei Kurzschluss oder Überlastung wird die Stromversorgung automatisch unterbrochen. Es erscheinen ein blinkender Blitz und ein Stopp-Zeichen im Display
- Beheben Sie zuerst die Störung und drücken Sie anschließend auf (STOP), um den Fahrbetrieb fortzusetzen. ST0P

## **5. Anlegen weiterer Lokomotiven**

Bestimmt werden Sie bald eine weitere Lok auf Ihrer Digitalanlage anmelden wollen. Das geht ganz einfach in drei Schritten:

- Sie legen die Lok mit einem neuen Namen in der multiMAUS-Lok-Bibliothek an
- Sie weisen ihr in der multiMAUS eine neue, noch nicht vergebene Dekoderadresse zu
- Sie stellen den Dekoder der Lok mit der multiMAUS auf die neue Dekoderadresse um

#### 5.1 Anlegen einer neuen Lok in der multiMAUS

Neue Lokomotiven in der multiMaus einzugeben, ist kinderleicht. Als Beispiel legen wir im Folgenden eine neue Lok der Baureihe 24 an. Um uns den Namen und die Adresse gut zu merken, nennen wir die Lok "BR024" und weisen ihr die Adresse 24 zu.

• Gehen Sie in den Bibliotheksmodus

⊕

- Blättern Sie mit den Pfeiltasten (bei der Sie im Display "Neu" erscheint
- Bestätigen Sie Ihre Auswahl mit der Taste
- Sie sehen das nebenstehende Display
- Geben Sie mit dem Zahlenblock den Namen ein. Auf den Tasten der multiMAUS befinden sich – wie bei einem Mobiltelefon – alle Buchstaben von A bis Z. Jede Zifferntaste ist dabei mit mehreren Buchstaben belegt. Drücken sie einmal, so erscheint der erste Buchstabe, bei zweimaligem Drücken der zweite, bei dreimaligen der dritte. Beim vierten Drücken erscheint die Ziffer.
	- **Drücken Sie zweimal die Taste (2 abc) für den Buchstaben B** 2 abc
	- **Drücken Sie dreimal die Taste (7 pqrs) für den Buchstaben R** 7 pqrs
	- **Drücken Sie zweimal die Taste <b>für die Ziffer 0** 0
	- **Drücken Sie viermal die Taste (2 abc) für die Ziffer 2** 2 abc
	- **Drücken Sie viermal die Taste (4** ghi) für die Ziffer 4  $(\star \text{ ok})$  $\overline{4}$  g
	- **–** Bestätigen Sie Ihre Eingabe mit der Taste
	- **–** Sie sehen das nebenstehende Display

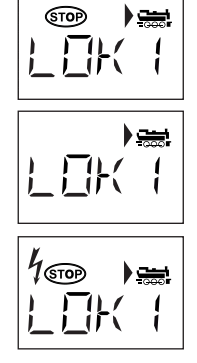

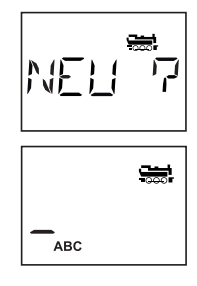

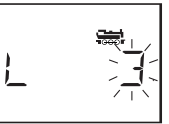

• Als nächstes fragt die multiMAUS automatisch nach der neuen Adresse, die die Lok bekommen soll.

 $\bigoplus$ 

**–** Drücken Sie erst (2 abc) dann (4 ghi

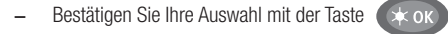

- **–** Sie sehen das nebenstehende Display
- Nun fragt Sie die multiMAUS nach der Fahrstufenzahl des Dekoders. Je höher der Wert ist, den Sie festlegen, desto empfindlicher wird die Lok auf Ihre Kommandos reagieren.
	- **–** Wählen Sie mit den Pfeiltasten  $\bigodot$  zwischen den Werten 14, 28 und 128. Werkseitig ist 28 voreingestellt – und für den Anfang spricht nichts dagegen, diese Einstellung beizubehalten
	- **Bestätigen Sie Ihre Auswahl mit der Taste**
	- **–** Sie sehen das nebenstehende Display
- Die neue Lok ist jetzt in der multiMaus als BR024 mit der Lokadresse 24 gespeichert. Jetzt müssen Sie nur noch den Dekoder in der Lok selbst umprogrammieren – denn der hat noch die werkseitig eingestellte Adresse 3.

#### 5.2 Ändern der Dekoderadresse mit der multiMAUS

Die Dekoderadresse ist als erste Konfigurationsvariable, kurz CV1, im Digitaldekoder jeder Lok hinterlegt. Mithilfe der multiMAUS können Sie diese CV-Einstellung ganz leicht ändern. Achtung: Für diese Programmierung darf nur eine Lok auf dem Gleis stehen.

- Drücken Sie die Tastenkombination (MENU) +  $(1)$ , um auf die CV1 zuzugreifen  $MENU$  +  $1$
- Sie sehen das nebenstehende Display

 $\bigoplus$ 

- Geben Sie die gewünschte Lokadresse ein, indem Sie erst (2 abc) und dann (4 ghi) drücken
- Bestätigen Sie Ihre Auswahl mit der Taste

Nun hat Ihre Lok die Dekoderadresse 24 und reagiert auf alle Kommandos, die Sie ihr mit der multiMAUS geben.

# **6. Mit der richtigen CV-Einstellung zum perfekten Fahrverhalten**

Mithilfe der multiMAUS können sie ganz einfach die Konfigurationsvariablen Ihrer Lokomotiven verändern, um das Fahrverhalten perfekt an Ihre Wünsche anzupassen. Die wichtigsten CVs für den Anfang sind:

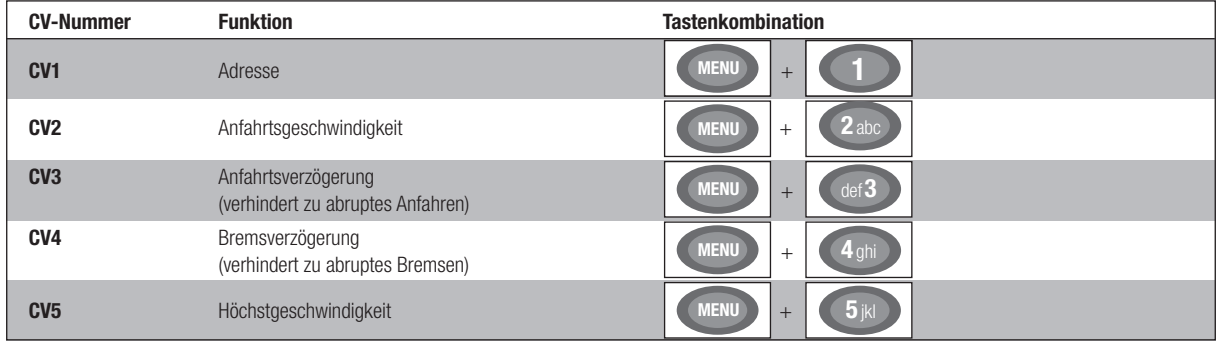

## **Viel Vergnügen mit Ihrer Digitalanlage!**

Modelleisenbahn GmbH | Plainbachstrasse 4 | 5101 Bergheim, Austria | www.fleischmann.de | www.roco.cc

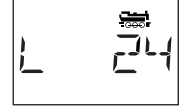

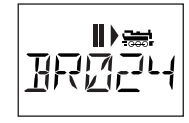

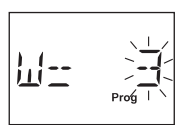